### Beamer Presentaciones en LAT<sub>EX</sub>

#### Ana M. Martínez

Sistemas Inteligentes y Minería de Datos (SIMD) Departamento de Sistemas Informáticos - UCLM

Taller de edición de documentos en LATEX

<span id="page-0-0"></span>1 / 71

イロト イ部 トイヨ トイヨ トー

### Contenidos

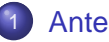

[Antes de empezar](#page-2-0)

- 2 [Mi primera presentación](#page-5-0)
	- [Estudiamos la plantilla](#page-5-0)
	- **•** [Frames o transparencias](#page-9-0)
	- [Creando transiciones](#page-17-0)
	- **•** [Estructura](#page-27-0)
	- **•** [Multimedia](#page-42-0)
- 3 [Cambiando el aspecto](#page-58-0)
	- **o** [Temas](#page-58-0)
	- [Texto](#page-62-0)

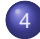

4 [¿Y cómo puedo...?](#page-69-0)

Antes de empezar

### ¿Por qué Beamer?

- Pros:
	- <sup>1</sup> Los comandos estándar de LATEX también funcionan en Beamer.
	- <sup>2</sup> Se crea un índice automático con enlaces a cada sección y subsección.
	- <sup>3</sup> Fácil de crear transiciones u overlays y efectos dinámicos.
	- <sup>4</sup> Disponibilidad de temas para cambiar la apariencia según nuestros objetivos.
	- <sup>5</sup> Cada tema asegura una alta usabilidad, legibilidad y acabo profesional.
	- <sup>6</sup> El formato de salida es usualmente PDF: compatibilidad global.
- Cons:
	-

<span id="page-2-0"></span><sup>1</sup> Posibilidad de cambiar cada detalle en una presentación, pero con cierta dificultad.

### Instalación

- En debian: "aptitude install latex-beamer".
- **En Windows: MiKT<sub>F</sub>X: paquetes** latex-beamer, pgf, y xcolor.
- Más información en la Beamer User Guide [\[1\]](#page-70-1).

### Instalación

- En debian: "aptitude install latex-beamer".
- **En Windows: MiKT<sub>F</sub>X: paquetes** latex-beamer, pgf, y xcolor.
- Más información en la Beamer User Guide [\[1\]](#page-70-1).

Estudiamos la plantilla

### **Outline**

### [Antes de empezar](#page-2-0)

- 2 [Mi primera presentación](#page-5-0)
	- [Estudiamos la plantilla](#page-5-0)
	- **•** [Frames o transparencias](#page-9-0)
	- [Creando transiciones](#page-17-0)
	- **[Estructura](#page-27-0)**
	- **•** [Multimedia](#page-42-0)
	- [Cambiando el aspecto](#page-58-0)
		- [Temas](#page-58-0)  $\bullet$
		- $\bullet$ [Texto](#page-62-0)

<span id="page-5-0"></span>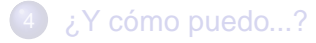

Estudiamos la plantilla

### Plantilla

- Modo más rápido de empezar con Beamer.
- **<beamer/solutions/conference-talks/conference-ornate-20min.en.tex>**
- "New from template" en  $L_{\mathsf{Y}}\mathsf{X}$  .

#### Conference-ornate-20min.en.

```
\documentclass{beamer}
\mode<presentation>
{
  \usetheme{Warsaw}
```
...

- Copiar y editar la plantilla.
- **Beamer automáticamente carga el paquete xcolor.**

Estudiamos la plantilla

### Opciones de la clase

Hay varias opciones de la clase que pueden utilizarse en función del tipo de documento que queramos obtener:

- $\bullet$  tamaño de letra: permite cambiar el tamaño de fuente utilizada.
- handout/trans: crea presentaciones para ser impresas. No tiene en cuenta transiciones ni overlays.
- o notheorems: anula la definición de bloque para los teoremas.
- noamsthm: no carga el paquete amsthm ni el amsmath.

Estudiamos la plantilla

### Portada

Información sobre el título (subtítulo), autor, fecha y/o institución.

#### Comandos a editar

- $\bullet$  \title[short title]{long title}
- \subtitle[short subtitle]{long subtitle}
- $\bullet$  \author[short name]{long name}
- $\bullet$  \date[short date]{long date}
- $\bullet$  \institution[short name]{long name}

Frames o transparencias

### **Outline**

### [Antes de empezar](#page-2-0)

- 2 [Mi primera presentación](#page-5-0)
	- [Estudiamos la plantilla](#page-5-0)

#### **•** [Frames o transparencias](#page-9-0)

- [Creando transiciones](#page-17-0)
- **[Estructura](#page-27-0)**
- <span id="page-9-0"></span>**•** [Multimedia](#page-42-0)
- [Cambiando el aspecto](#page-58-0)
	- **•** [Temas](#page-58-0)
	- [Texto](#page-62-0)

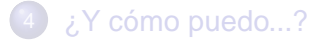

Frames o transparencias

## Creando transparencias: frames

- Un proyecto Beamer se compone de una serie de **frames**.
- **· Cada frame produce una o más transparencias,** dependiendo de si existen overlays, que veremos más adelante.

#### Una transparencia simple

```
\begin{frame}[<alignment>,plain,fragile]{Título aquí}
\frametitle{o bien aquí}
  Texto de la transparencia y/o código en ETFX\end{frame}
```
- <alignment>: [c] por defecto. Otras opciones: [t] arriba y [b] abajo.
- plain: se eliminan cabecera, pies de página y barras laterales. Útil para mostrar grandes figuras.
- fragile: El texto de ese marco no es usual (uso de verbatim).  $\left\{ \begin{array}{ccc} \square & \times & \overline{A} \rightarrow & \times & \overline{B} \rightarrow & \times & \overline{B} \rightarrow & \overline{B} \end{array} \right.$

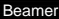

Frames o transparencias

- Y empieza a colocar desde arriba.
- · Por defecto centraría.

Frames o transparencias

- Y empieza a colocar desde abajo.
- Por defecto centraría.

Aquí podemos mostrar una figura aprovechando al máximo el espacio.

세 미 시 세 레 에 세 호 에 세 호 에 시 호 시

 $299$ 

Frames o transparencias

### Transparencias especiales: portada

- La portada muestra el título y toda la información que indicamos al principio del documento, por defecto:
	- **Título**
	- Autor
	- <sup>3</sup> Su afiliación.
	- <sup>4</sup> Fecha
	- <sup>5</sup> Título en forma de gráfico.

#### Portada

```
\begin{frame}
   \titlepage
\end{frame}
```
Frames o transparencias

# Transparencias especiales: Índice de contenidos

Se crea de forma dinámica un índice de contenidos basado en las secciones y subsecciones incluidas.

#### Portada

```
\begin{frame}{Outline}
   \tableofcontents[part=1,pausesections]
\end{frame}
```
pausesections: las secciones se muestran de forma paulatina.

Frames o transparencias

### Juntando todos los frames

#### Ejemplo

```
\begin{frame}
   \titlepage
\end{frame}
\begin{frame}{Outline}
   \tableofcontents[part=1,pausesections]
\end{frame}
\begin{frame}{Introduction}
   Body text / code of the frame goes here.
\end{frame}
```
Creando transiciones

### **Outline**

# [Antes de empezar](#page-2-0)

- 2 [Mi primera presentación](#page-5-0) [Estudiamos la plantilla](#page-5-0)
	- **[Frames o transparencias](#page-9-0)**
	- [Creando transiciones](#page-17-0)
	- **[Estructura](#page-27-0)**
	- **•** [Multimedia](#page-42-0)
	- [Cambiando el aspecto](#page-58-0)
		- **•** [Temas](#page-58-0)
		- [Texto](#page-62-0)

<span id="page-17-0"></span>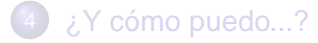

Creando transiciones

### **Transiciones**

• Pueden aplicarse a un frame completo:

#### Frame completo

```
\begin{frame}[opciones]
   \transdissolve
   \frametitle{titulo}
     contenido
\end{frame}
```
• Puede aplicarse a parte de un frame:

#### Parte de un frame

```
\begin{frame}[opciones]
   \transdissolve<2>
   \frametitle{titulo}
     contenido
\end{frame}
```
19 / 71

Creando transiciones

### **Opciones**

- $\bullet$  \transblindshorizontal
- $\bullet$  \transblindsvertical
- $\bullet$  \transboxin
- $\bullet$  \transboxout
- $\bullet$  \transdissolve
- $\bullet$  \transqlitter
- O \transsplithorizontalin
- O \transsplithorizontalout
- $\bullet$  \transsplitverticalin
- $\bullet$  \transspliverticalout
- **O** \transwipe

Creando transiciones

### Transiciones I

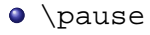

- Permite mostrar la transparencias por pasos.
- Solo muestra el texto que hay antes de esta instrucción.
- El texto que lo sigue se mostrara en la siguiente transparencia.
- El texto no mostrado aparece en claro.
- \onslide<numero>{texto}
	- Similar a pause.
	- Si no se indica texto afecta a todo el texto que le sigue hasta el final del frame.
	- Si se le pone el modificador + entonces el texto permanece oculto hasta que se muestra.

Creando transiciones

### Transiciones II

- \only<numero>{texto}
	- Muestra el texto solo en la transparencia numero.
	- El texto no ocupa espacio sino es mostrado
- \uncover<numero>{texto}
	- Muestra el texto en la transparencia indicada por numero.
	- Mientras no es visible el texto se muestra en color atenuado

22 / 71

**K ロ ⊁ K 何 ⊁ K ヨ ⊁ K ヨ ⊁** ...

El texto ocupa espacio mientras no es mostrado

Creando transiciones

## Transiciones III

Existen algunos comandos que permiten especificar sobre ellos en qué transparencia deben aplicarse:

- $\bullet$  \textbf
- **O** \textit
- **O** \textsl
- **O** \textrm
- **O** \textsf
- $\bullet$  \color
- **O \alert**
- **O** \structure

A los item del entorno itemize también se le puede indicar la transparencia en la que tienen que aparecer.

4 ロ ト 4 何 ト 4 ヨ ト 4 ヨ ト

Creando transiciones

# Ejemplo

- $\bullet$  Aquí
- se muestra

Creando transiciones

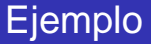

- se muestra
- $\bullet$  la sintaxis

Beamer

Mi primera presentación

Creando transiciones

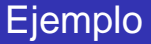

• se muestra

イロト 不優 トイ磨 トイ磨 トー

 $299$ 

 $26/71$ 

重

 $\bullet$  Vitem $\lt$ 

Creando transiciones

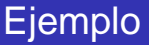

• se muestra

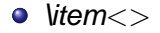

#### Ejemplo

```
\begin{itemize}
  \item<1> Aquí
  \item<1,2,3->se muestra
  \item<2>la sintaxis
  \item<3->\textbackslash item<>
\end{itemize}
```
Estructura

### **Outline**

### [Antes de empezar](#page-2-0)

### 2 [Mi primera presentación](#page-5-0)

- [Estudiamos la plantilla](#page-5-0)
- **[Frames o transparencias](#page-9-0)**
- [Creando transiciones](#page-17-0)

### **•** [Estructura](#page-27-0)

- <span id="page-27-0"></span>**•** [Multimedia](#page-42-0)
- [Cambiando el aspecto](#page-58-0)
	- **•** [Temas](#page-58-0)
	- [Texto](#page-62-0)

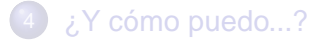

Estructura

#### Estructura estática global Secciones y subsecciones

Las presentaciones se dividen en Secciones, Subsecciones y sub-subsecciones.

- Cada llamada a las órdenes \section{nombre},\subsection{nombre}, o \subsubsection{nombre}:
	- <sup>1</sup> Añade una nueva entrada al índice de contenidos al nivel apropiado.
	-
	- <sup>2</sup> Añade una nueva entrada a la barra de navegación.
	- <sup>3</sup> No añade un título (cabecera) a ninguna transparencia.
- $\bullet$  Otra versión de la orden:  $\substack{\text{nonbre}}$  (nombre), sólo añade una entrada a la tabla de navegación, no al índice de contenidos.

```
Beamer
```
Estructura

### Secciones y subsecciones

● Estas órdenes se incluyen entre frames, por lo que no tienen un efecto directo en lo que hay dentro de los mismos.

#### Ejemplo

```
...
```

```
\end{frame}
```

```
\section{Estado del arte}
\subsection{Clasificadore Bayesianos}
\subsubsection{Clasificador AODE}
```

```
\begin{frame}
```

```
...
```
Estructura

#### Estructura interactiva global Repetir frames

#### Órdenes a incluir

```
\frame[label=myframe]
```

```
...
\againframe{myframe}
```
#### Ejemplo

```
\frame<1-2>[label=myframe]
{
\frametitle{Repetir frames}{Ejemplo}
\begin{itemize}
   \item<alert@1> Primer punto.
  \item<alert@2> Segundo punto..
  \item<alert@3> Tercer punto..
\end{itemize}
}
\frame
{
\frametitle{Repetir frames}{Ejemplo}
 Contenido referente al segunto punto.
}
\againframe<3>{myframe}
```
**Estructura** 

### Repetir frames

### Ejemplo

- **•** Primer punto.
- Segundo punto..

32 / 71

 $\Omega$ 

K ロ > K 個 > K 差 > K 差 >

**•** Tercer punto..

**Estructura** 

### Repetir frames

### Ejemplo

- **•** Primer punto.
- Segundo punto..

33 / 71

 $\Omega$ 

K ロ > K 個 > K 差 > K 差 >

**•** Tercer punto..

Beamer

Mi primera presentación

Estructura

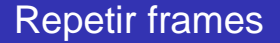

Ejemplo Contenido referente al segundo punto.

**Estructura** 

### Repetir frames

### Ejemplo

- **•** Primer punto.
- Segundo punto..

35 / 71

 $\Omega$ 

K ロ > K 個 > K 差 > K 差 >

**• Tercer punto..** 

[Beamer](#page-0-0)

Mi primera presentación

Estructura

#### Estructura interactiva global Zoom

#### Órdenes a incluir

\framezoom<button overlay specification> <zoomed overlay specification> [options] (upper left x,upper left y) (zoom area width,zoom area depth)

36 / 71

4 ロ ト 4 何 ト 4 ヨ ト 4 ヨ ト

#### [Beamer](#page-0-0)

Mi primera presentación

#### Estructura

Zoom Ejemplo

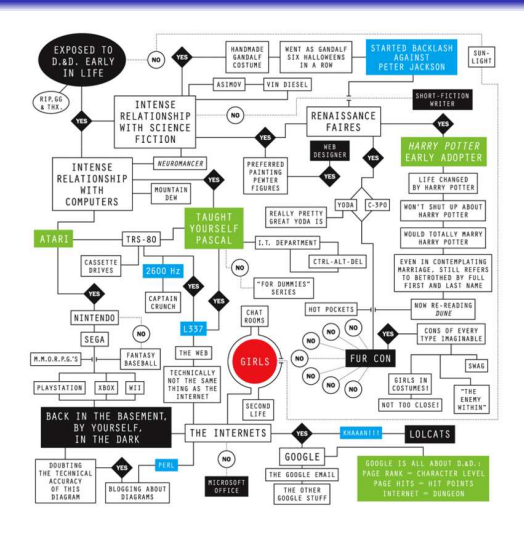

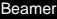

Estructura

Zoom Ejemplo

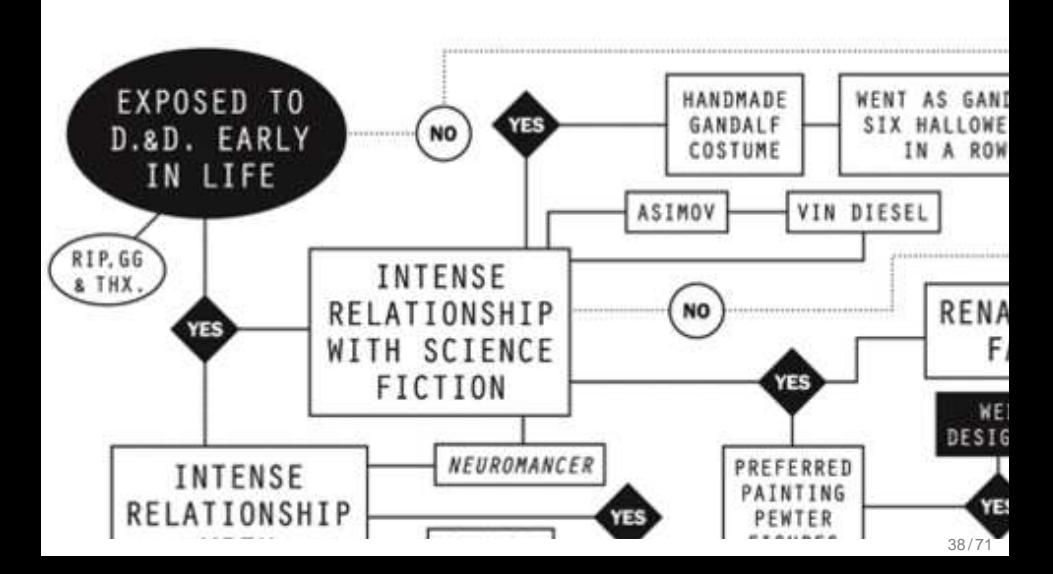

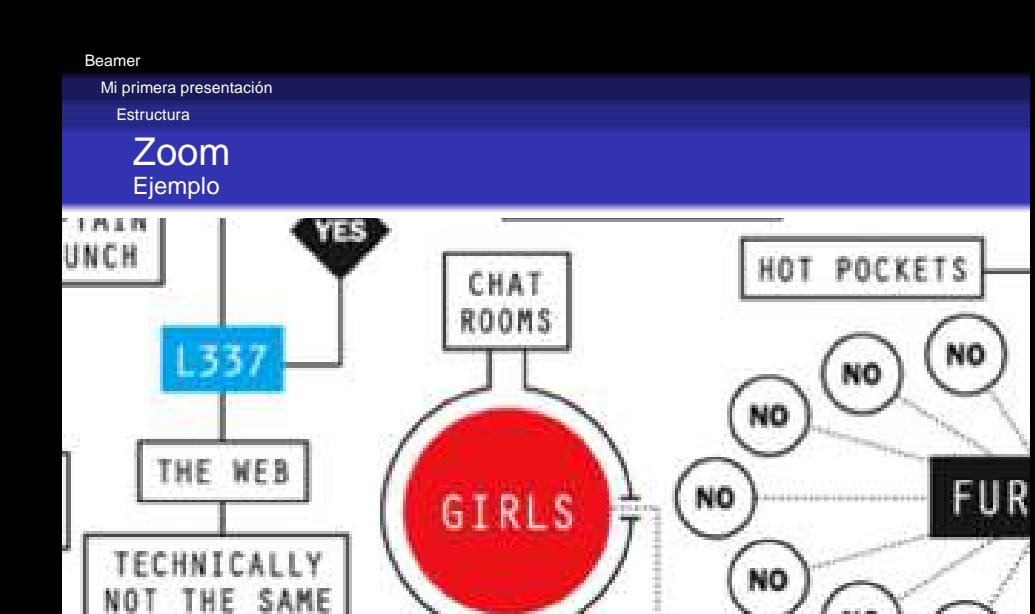

SECOND

THING AS THE

INTERNET

NO

NO

#### [Beamer](#page-0-0)

Mi primera presentación

Estructura

Zoom Ejemplo

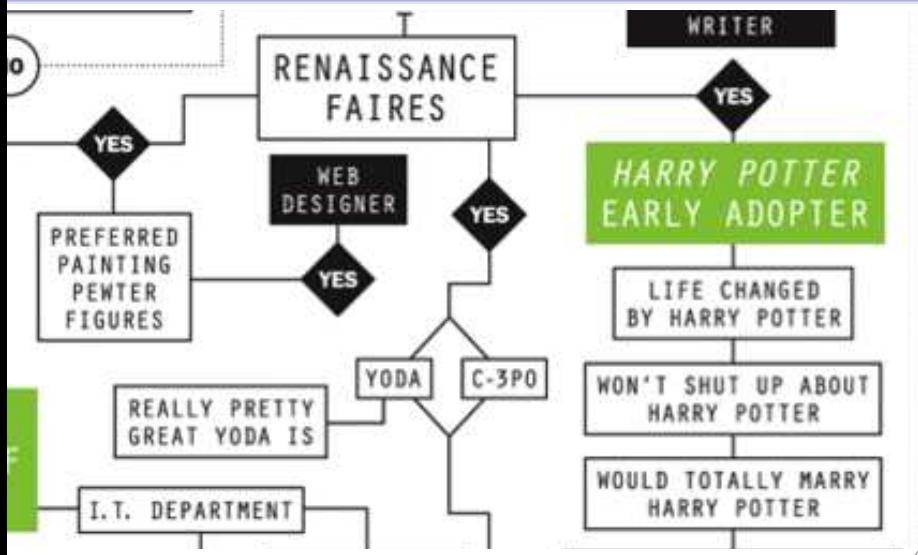

Estructura

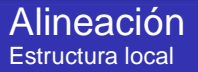

- **Alineación a la izquierda:** \flushleft
- **Alineación a la derecha:** \flushright
- **O** Centrado: \begin{center} Texto a centrar \end{center}

#### Ejemplo de texto centrado

Este texto centrado va aquí.

Estructura

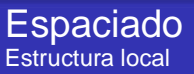

**• Para introducir un espacio vertical:** \vskip<number>pt o \vspace{long.}.

Por ejemplo, \vskip15pt produce un espacio vertical de 15 puntos.

- Para introducir un espacio horizontal: \hskip<number>pt o \hspace{long.}. Utiles para indentar textos o gráficos.
- Es posible utilizar otras medidas, como los centímetros: \vskip2cm
- Los valores negativos también pueden utilizarse para juntar texto o gráficos. \vskip-10pt o \vspace{-1cm}

Multimedia

### **Outline**

### [Antes de empezar](#page-2-0)

### 2 [Mi primera presentación](#page-5-0)

- [Estudiamos la plantilla](#page-5-0)
- **•** [Frames o transparencias](#page-9-0)
- [Creando transiciones](#page-17-0)
- **[Estructura](#page-27-0)**
- <span id="page-42-0"></span>**•** [Multimedia](#page-42-0)
- [Cambiando el aspecto](#page-58-0)
	- **•** [Temas](#page-58-0)
	- [Texto](#page-62-0)

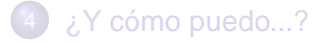

Multimedia

### Gráficos

**Gráficos sencillos**: véase gráficos en documentos LATEX.

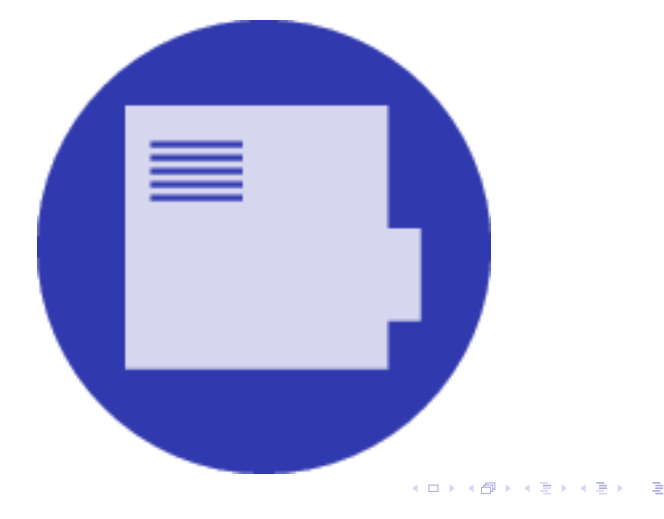

つへへ 44 / 71

Multimedia

### Animaciones Ejemplo: archivos .mmp

- Con el programa Xfig podemos crear animaciones.
- Formato .mmp (Multi-MetaPost), gráfico con varias capas.
- Necesario convertirlo con el programa MetaPost: genera varios archivos.

#### Programa MetaPost

mpost -tex=latex animacion.mmp

#### En nuestra presentación

\usepackage{mpmulti} o \usepackage{xmpmulti}

\multiinclude[graphics={width=9cm}]{figs/animacion}

- $\bullet$  Nota: desactivar \setbeamercovered{transparent}.
- Con \multiinclude[<+>]{gra} la siguiente imagen reemplaza a la anterior. 4 ロ ト 4 何 ト 4 ヨ ト 4 ヨ ト

Beamer

Mi primera presentación

Multimedia

# Ejemplo animación

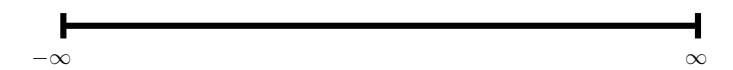

イロトメ 倒下 メミトメ ミトー 差  $299$ 46/71

Multimedia

### Ejemplo animación

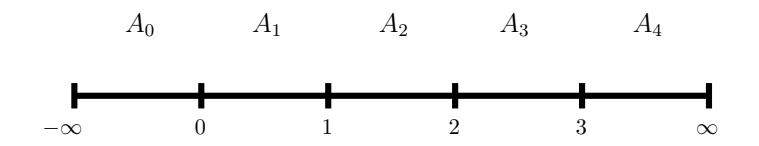

イロト イ団 トイミト イミト 重  $299$  $47/71$ 

Multimedia

### Ejemplo animación

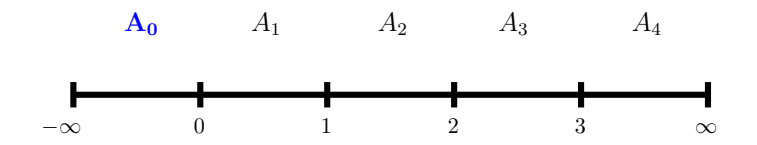

イロト 不優 トイミト 不悪 トー 重  $290$ 48/71

Multimedia

### Ejemplo animación

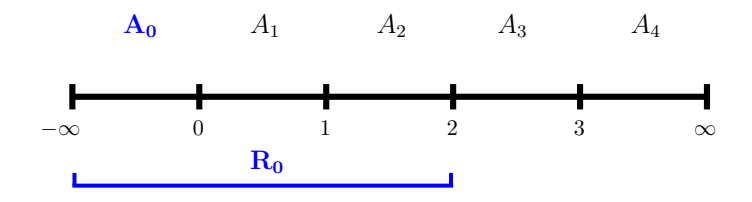

イロト 不優 トイミト 不悪 トー 重  $299$ 49/71

Multimedia

### Ejemplo animación

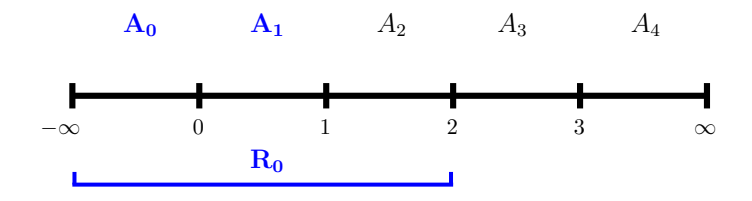

イロト 不優 トイ磨 トイ磨 トー 重  $299$  $50/71$ 

Multimedia

### Ejemplo animación

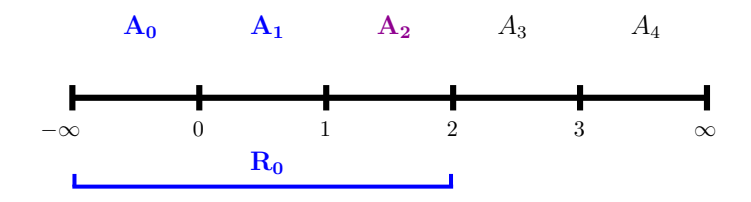

イロト 不優 トイミト 不悪 トー 重  $299$  $51/71$ 

Multimedia

### Ejemplo animación

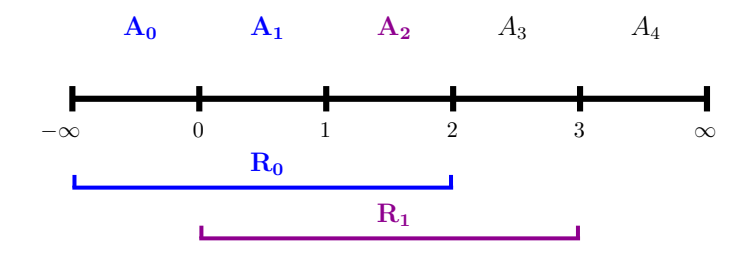

イロト 不優 トイミト 不悪 トー 重  $2990$  $52/71$ 

Multimedia

### Ejemplo animación

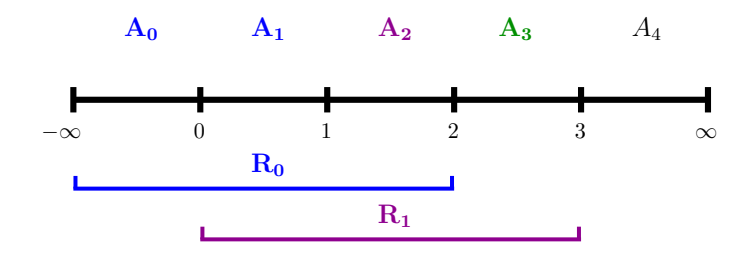

イロト 不優 トイミト 不悪 トー 重  $2990$  $53/71$ 

Multimedia

### Ejemplo animación

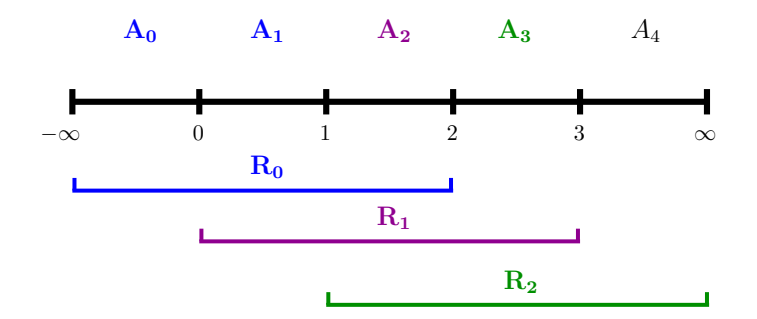

イロト 不優 トイミト 不悪 トー 重  $299$  $54/71$ 

Multimedia

### Ejemplo animación

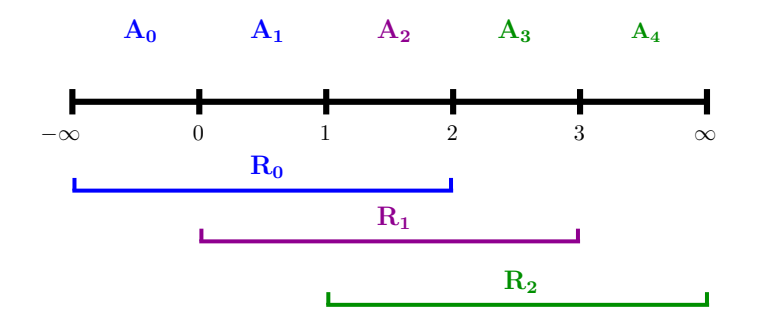

イロト イ団 トイミト イミト 重  $2990$  $55/71$ 

Multimedia

### Ejemplo animación

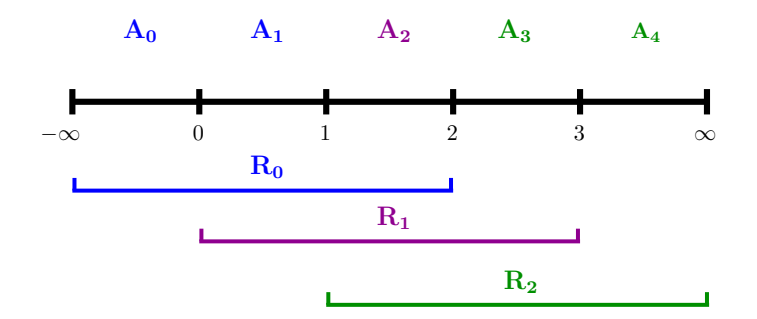

イロト 不優 トイミト 不悪 トー 重  $2990$ 56/71

Multimedia

# Vídeo

### $\bullet$  \usepackage{multimedia}

٥

- \movie[options]{poster text}{movie filename}
- Se trata de un enlace al vídeo, no está "embebido".
- poster text puede ser una orden:
	- $\bullet$  \pgfuseimage
	- $\bullet$  \includegraphics
	- $\bullet$  \pgfpicture
	- Texto.

#### Ejemplo

\movie{\pgfuseimage{myposterimage}}{mymovie.avi}

#### Sonido de fondo

\movie[autostart]{}{test.wav}

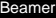

Multimedia

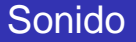

 $\bullet$  \usepackage{multimedia}  $\bullet$  \sound[options]{sound poster text} {sound filename}

Para más información: beamer user guide [\[1\]](#page-70-1)

Temas

### **Outline**

### [Antes de empezar](#page-2-0)

- [Mi primera presentación](#page-5-0)
	- [Estudiamos la plantilla](#page-5-0)
	- **•** [Frames o transparencias](#page-9-0)
	- [Creando transiciones](#page-17-0)
	- **[Estructura](#page-27-0)**
	- **•** [Multimedia](#page-42-0)

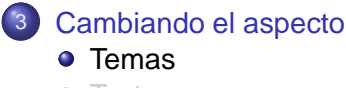

<span id="page-58-0"></span>• [Texto](#page-62-0)

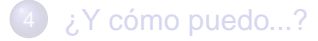

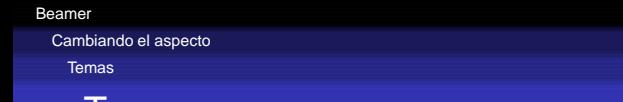

ıemas

La **apariencia** de las transparencias se define mediante temas. Existen 5 tipos de temas:

- De color: \usecolortheme{nombre tema}.
- De Fuentes: \usefonttheme{nombre tema}.
- $\bullet$  Internas: \useinnertheme{nombre tema}.
- **Externas:** \useoutertheme{nombre tema}.
- De presentación (controla todas las demás): \usetheme{nombre tema}.

<http://www.pletscher.org/writings/latex/beamerthemes.php>

Temas

### Temas globales I

<sup>1</sup> Sin barra de navegación:

- Bergen
- **•** Madrid
- AnnArbor
- **•** Rochester
- **e** JuanLesPins
- Montpellier
- 2 Con barra de navegación lateral:

61 / 71

 $($  ロ )  $($   $($  $\oplus$   $)$   $($   $\oplus$   $)$   $($   $\oplus$   $)$ 

- **•** Berkeley
- PaloAlto
- **•** Goettingen
- Marburg

Temas

### Temas globales II

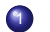

<sup>1</sup> Con marco de navegación:

- **o** Berlin
- **•** Dresden
- Darmstadt
- **•** Frankfurt
- **•** Singapore
- Szeged
- 2 Con tabla de sección y subsecciones:

62 / 71

イロト イ押ト イヨト イヨト

- Copenhagen
- **•** Luebeck
- Warsaw

Texto

### **Outline**

### [Antes de empezar](#page-2-0)

- [Mi primera presentación](#page-5-0)
	- [Estudiamos la plantilla](#page-5-0)
	- **•** [Frames o transparencias](#page-9-0)
	- [Creando transiciones](#page-17-0)
	- **[Estructura](#page-27-0)**
	- **•** [Multimedia](#page-42-0)

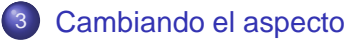

- **•** [Temas](#page-58-0)
- <span id="page-62-0"></span>• [Texto](#page-62-0)

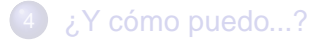

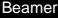

**Texto** 

### Texto

- **.** Mismas órdenes que en LAT<sub>E</sub>Xpara crear listas.
- **•** Mismas órdenes que en LAT<sub>E</sub>Xpara modificar el aspecto.

### Órdenes de texto más comunes

\emph{Sample Text} | Sample Text \textbf{Sample Text} **Sample Text** \textit{Sample Text} | Sample Text \textsl{Sample Text} | Sample Text \alert{Sample Text} | Sample Text \textrm{Sample Text} Sample Text \textsf{Sample Text} | Sample Text \color{green} Sample Text | Sample Text \structure{Sample Text} | Sample Text

 $($  ロ )  $($  何 )  $($  ヨ )  $($  ヨ )

Texto

# Entorno Verbatim

- Para mostrar el texto exactamente como se escribe.
- **•** Existen dos formas:
	- <sup>1</sup> Para texto entre líneas: \verb|sample text|.
	- <sup>2</sup> Para bloques mayores:

\begin{verbatim} Sample text \end{verbatim}

- Con \begin{verbatim∗} se muestran incluso los espacios.
- **IMPORTANTE**: Para cualquiera de los dos métodos se necesita añadir la opción fragile al entorno frame: \begin{frame}[fragile]

**Texto** 

### Entorno Semiverbatim

- Igual que verbatim excepto que  $\setminus$  { y } mantienen su significado.
- Permite introducir órdenes en el entorno verbatim.
- Si se quiere suprimir una orden o comando, simplemente se precede de \.

#### Ejemplo

Con el entorno **semiverbatim** podemos formatear dentro del entorno verbatim con las órdenes de Beamer o podemos mostrar órdenes \alert{como ésta}.

**Texto** 

### Fuentes: Temas

- Cambian los atributos de las fuentes utilizadas.
- Cada tema tiene un conjunto de opciones determinado: manual Beamer [\[1\]](#page-70-1).
- Para seleccionar un tema específico: \usefonttheme{serif}

#### Temas disponibles

serif structurebold structureitalicserif structuresmallcapsserif

Texto

### Fuentes: Tamaños

- Seleccionar el tamaño para el texto corriente es sencillo.
- Añadimos el tamaño deseado a la orden \documentclass{beamer}

#### **Ejemplo**

\documentclass[10pt]{beamer}

- El tamaño por defecto es 11pt.
- Existen otras opciones disponibles pero que requieren la instalación de paquetes adicionales: manual Beamer [\[1\]](#page-70-1).

Texto

## Fuentes: Familias

Cada familia conlleva la instalación de un paquete adicional.

#### Ejemplo

#### \usepackage{helvet}

No todas las familias vienen instaladas por defecto, pero al menos las siguientes sí:

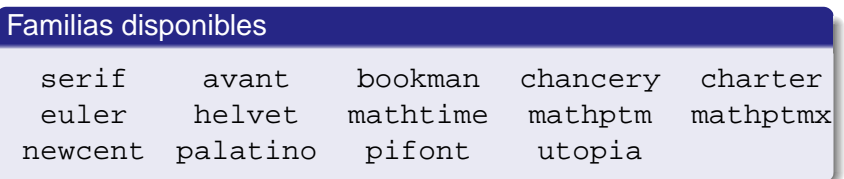

```
Beamer
```
¿Y cómo puedo...?

### Mover objetos y texto directamente

Cambiamos los márgenes izquierdo y derecho temporalmente.

```
\def\changemargin#1#2{\list{}{\rightmargin#2
                       \leftmargin#1}\item[]}
\let\endchangemargin=\endlist
```

```
\begin{changemargin}{izq}{der}
```

```
...
\end{changemargin}
```
<span id="page-69-0"></span>Conviene evitarlo: intentar utilizar tabular en primer lugar.

# Bibliografía I

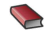

**S** Till Tantau

<span id="page-70-1"></span>User's Guide to the Beamer Class, Version 3.01. <http://latex-beamer.sourceforge.net>

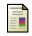

Charles T. Batts.

A Beamer Tutorial in Beamer.

The University of North Carolina at Greensboro, 2007.

<span id="page-70-0"></span> $\left\{ \begin{array}{ccc} 1 & 0 & 0 \\ 0 & 1 & 0 \end{array} \right.$ 71 / 71